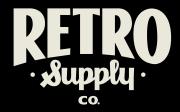

### INSTRUCTIONS

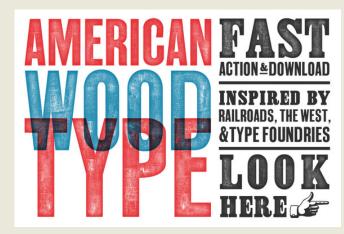

### ABOUT AMERICAN WOOD TYPE

American Wood Type allows you to achieve these print effects quickly on all but the largest Photoshop canvases. No Smart PSDs. Just one powerful action that lets you choose the textures, colors, edges, and intensity of your wood type effects.

#### HOW TO INSTALL ACTION

Open Photoshop and choose Window > Actions. Click the menu icon in the top right corner of the Actions window.

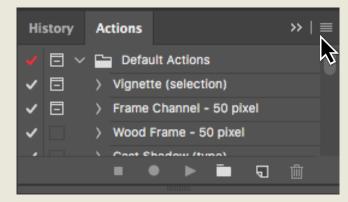

Select **Load Actions** from the drop down menu. Locate the americanw-wood-type.atn file and click Open. That's it! You should now see a folder in the Actions window titled American Wood Type.

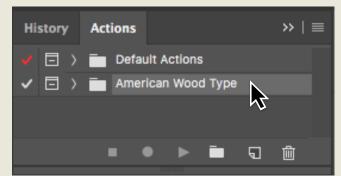

# HOW TO INSTALL PATTERNS

Open Photoshop and choose Edit > Presets > Presets Manager. Under Preset Types, choose

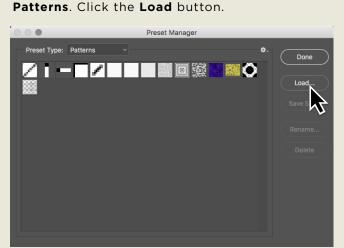

Choose american-wood-typepatterns.pat and click **OK**. That's it! Your patterns are officially loaded and ready to go.

# **USING AMERICAN WOOD TYPE**

Creat a new canvas in Photoshop. Place your text into the canvas.

Note: Be sure that your text is isolated and does not contain a background on the same layer as the text.

Select the layer with the text. In your Actions window, select American Wood Type and click Play.

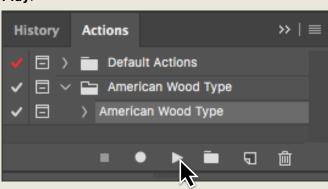

American Wood Type will get to work and guide you as you create your wood type.

#### CHANGING THE COLOR

By default, American Wood Type sets your work to a deep, inky black. However, you can easily change your work to any color you'd like.

Just double click the Color Overlay effect on the American Wood Type Folder.

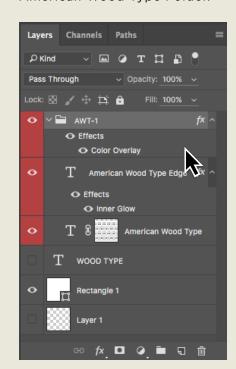

To the right of the words Blending Mode, you'll see a color swatch. Double click it and choose your desired ink color.

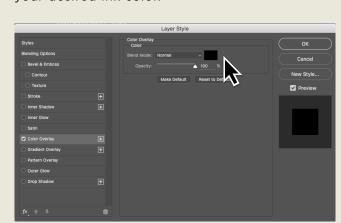

#### HOW TO ADJUST FILL AND EDGE EFFECTS

American Wood Type divides your work into two layers: American Wood Type (fill) and American Wood Type Edge. This allows you 100% control over the textures.

Increase or decrease the opacity of the American Wood Type layer to make the ink lighter or darker.

Double click on Inner Glow in the American Wood Type Edge layer to adjust the ink bleed and texture.

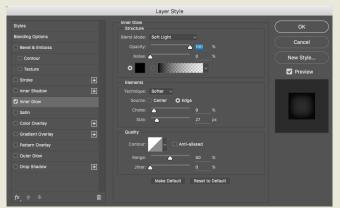

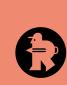

# **RETROSUPPLY QUICK TIP**

When you're done making everything just perfect, you might consider merging layers in the folder. This will allow you to easily set the blending mode to Multiply and build up ink layers, taking advantage of the effects that occur when ink overlaps.